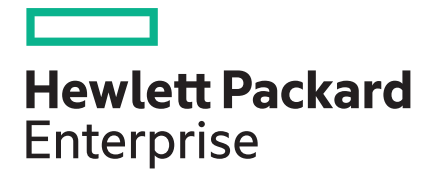

**iLO Amplifier Pack 1.50 Release Notes**

Part Number: P04464-006 Published: September 2019 Edition: 1

### **© Copyright 2019 Hewlett Packard Enterprise Development LP**

### **Notices**

The information contained herein is subject to change without notice. The only warranties for Hewlett Packard Enterprise products and services are set forth in the express warranty statements accompanying such products and services. Nothing herein should be construed as constituting an additional warranty. Hewlett Packard Enterprise shall not be liable for technical or editorial errors or omissions contained herein.

Confidential computer software. Valid license from Hewlett Packard Enterprise required for possession, use, or copying. Consistent with FAR 12.211 and 12.212, Commercial Computer Software, Computer Software Documentation, and Technical Data for Commercial Items are licensed to the U.S. Government under vendor's standard commercial license.

Links to third-party websites take you outside the Hewlett Packard Enterprise website. Hewlett Packard Enterprise has no control over and is not responsible for information outside the Hewlett Packard Enterprise website.

### **Acknowledgments**

Intel®, Itanium®, Optane®, Pentium®, Xeon®, Intel Inside®, and the Intel Inside logo are trademarks of Intel Corporation in the U.S. and other countries.

Microsoft® and Windows® are either registered trademarks or trademarks of Microsoft Corporation in the United States and/or other countries.

Adobe® and Acrobat® are trademarks of Adobe Systems Incorporated.

Java® and Oracle® are registered trademarks of Oracle and/or its affiliates.

UNIX® is a registered trademark of The Open Group.

# **Description**

The iLO Amplifier Pack is an advanced server inventory, firmware and driver update solution that enables rapid discovery, detailed inventory reporting, firmware, and driver updates by leveraging iLO advanced functionality. The iLO Amplifier Pack performs rapid server discovery and inventory for thousands of supported servers for the purpose of updating firmware and drivers at scale.

## **Update recommendation**

Recommended.

## **Supersede information**

iLO Amplifier Pack 1.40 and all earlier versions.

## **Product models**

iLO Amplifier Pack

## **Devices supported**

iLO Amplifier Pack supports the following HPE ProLiant servers:

- HPE ProLiant Gen8 (Rack, Tower, Blade, and Apollo) server
- HPE ProLiant Gen9 (Rack, Tower, Blade, and Apollo) server
- HPE ProLiant Gen10 (Rack, Tower, Blade, and Apollo) server

# Verifying prerequisites

## **Operating systems**

**NOTE:** Only the following Operating Systems are supported for online updates.

- Microsoft Windows Server 2019
- Microsoft Windows Server 2016
- Microsoft Windows Server 2012 R2
- Microsoft Windows Server 2012 Essentials
- Microsoft Windows Server 2008 R2
- Microsoft Windows Server 2008 R2 Foundation Edition
- Microsoft Windows Server 2008 x64
- Red Hat Enterprise Linux 8 Server (x86-64)
- Red Hat Enterprise Linux 7 Server (x86-64)
- Red Hat Enterprise Linux 6 Server (x86-64)
- SUSE Linux Enterprise Server 15 (x86-64)
- SUSE Linux Enterprise Server 12 (x86-64)
- SUSE Linux Enterprise Server 11 (AMD64/EM64T)
- VMware ESXi Server 6.7 (Gen10 servers only)
- VMware ESXi Server 6.5
- VMware ESXi Server 6.0

## **Browser requirements**

**NOTE:** Internet Explorer is not a recommended browser.

The following browsers are supported for running the iLO Amplifier Pack web interface:

- Chrome v75.0 or later
- Firefox v68.0 or later

The following settings must be enabled in the browser:

- **JavaScript**—Client-side JavaScript is used by this application.
- **Cookies**—Ensure to enable cookies for certain features to function correctly.
- **Pop-up windows**—Ensure to enable pop-up windows for certain features to function correctly. Verify that pop-up blockers are disabled.
- **TLS**—Ensure to enable TLS in the browser to access the web interface.

## **Languages**

Languages supported for this release:

English

## **Prerequisites to host iLO Amplifier Pack**

Ensure that the host machine meets the hardware requirements to run either of the following:

- VMware ESXi Server v5.5 or later. For more information, see the documentation on the VMware website.
- Windows hypervisor for Windows Server 2016 or Windows Server 2019.

The iLO Amplifier Pack guest VM requires the following resources to be available on the ESXi server and on Windows Hyper-V:

- 4 vCPUs
- 8 GB RAM
- 100 GB of reserved HDD space
- 1.0 Gbps network port (2)

## **Prerequisites for managed servers**

Servers must have the following component versions to be managed by iLO Amplifier Pack:

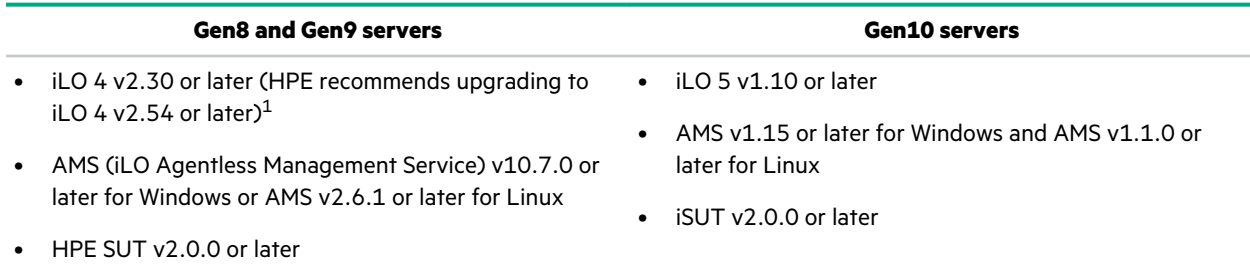

1 iLO 4 v2.54 or later is required to update firmware with iLO Amplifier Pack. For more information about using iLO Amplifier Pack to upgrade firmware, see the *iLO Amplifier Pack User Guide* available at **<http://www.hpe.com/support/ilo-ap-ug-en>**.

For more information about obtaining the required software, see the following websites:

### • **iLO: [www.hpe.com/servers/iLO](http://www.hpe.com/servers/iLO)**

- **AMS: [www.hpe.com/us/en/product-catalog/detail/pip.5219980.html](https://www.hpe.com/us/en/product-catalog/detail/pip.5219980.html)**
- **SUT/iSUT: <http://www.hpe.com/servers/sut>**

## **Prerequisites for performing updates**

• For Gen8, Gen9 and Gen10 servers - SPP (Service Pack for ProLiant) Version 2018.03.0 or later downloaded from **[www.hpe.com/servers/SPP](http://www.hpe.com/servers/SPP)**.

**NOTE:** HPE recommends using SPP (Service Pack for ProLiant) Version 2019.03.0.

- For ESXi servers SPP (Service Pack for ProLiant) Version 2019.03.0 or later downloaded from **[www.hpe.com/](http://www.hpe.com/servers/SPP) [servers/SPP](http://www.hpe.com/servers/SPP)**.
- If you are planning to use a web server for firmware updates, ensure that the web server includes the following:
	- An HTTP/HTTPS share that hosts SPP iso images and files.
	- The following file extensions added to the MIME Types setting to ensure correct downloading:
		- .bin
		- .iso
		- .xml
		- .pdb
- $\Omega$ **IMPORTANT:** Before commencing online updates, ensure that AMS is running and SUT Mode is set to **AutoDeployReboot** or **AutoDeploy**.

### **Prerequisites for performing online update**

### **Online update for Gen8 and Gen9 servers**

- HPE SUT (Smart Update Tools) v2.0.0 or later installed on Gen8 and Gen9 servers
- Bootable baseline ISO image of the firmware update imported into iLO Amplifier Pack. For more information, see "Importing a baseline" in the **[iLO Amplifier Pack User Guide](http://www.hpe.com/support/ilo-ap-ug-en)**.

Or

Bootable baseline ISO image of the firmware update extracted to a shared HTTP/HTTPS location on the network and a dedicated web server for hosting SPP (HPE Support Pack for ProLiant) ISO images and files.

• AMS (iLO Agentless Management Service) v10.7.0 or later for Windows or AMS v2.6.1 or later for Linux

#### **iLO repository online update for Gen10 servers**

- iSUT (Integrated Smart Update Tools) v2.3.0 and above installed on Gen10 servers.
- iSUT 2.3.6 and above for Gen10 servers running VMware ESXi OS.
- iSUT 2.3.6 and above for servers in High security/FIPS mode
- Bootable baseline ISO image of the firmware update imported into iLO Amplifier Pack. For more information, see "Importing a baseline" in the **[iLO Amplifier Pack User Guide](http://www.hpe.com/support/ilo-ap-ug-en)**.
- AMS v1.15.0 or later for Windows and AMS v1.1.0 or later for Linux

### **Prerequisites for performing offline update**

### **Offline update for Gen8 and Gen9 servers**

Bootable baseline ISO image of the firmware update imported into iLO Amplifier Pack. For more information, see "Importing a baseline" in **[iLO Amplifier Pack User Guide](http://www.hpe.com/support/ilo-ap-ug-en)**

Or

Bootable baseline ISO image of the firmware update extracted to a shared HTTP/HTTPS location on the network and a dedicated web server for hosting SPP (HPE Support Pack for ProLiant) ISO images and files.

### **iLO repository offline update for Gen10 servers**

Bootable baseline ISO image of the firmware update imported into iLO Amplifier Pack. For more information, see "Importing a baseline" in **[iLO Amplifier Pack User Guide](http://www.hpe.com/support/ilo-ap-ug-en)**

## **Prerequisites for performing server system restore**

**NOTE:** Server system recovery can be performed on HPE ProLiant Gen10 Servers only.

Before performing the recovery, verify that the HPE ProLiant Server has the following components installed:

- iLO 5 v1.17 or later
- iLO Advanced license
- SPP consisting of iLO 5 v1.17 or later firmware windows smart component
- iLO Amplifier user with Configure Manager with Security privilege

**NOTE:** The default user in iLO Amplifier Pack does not have the Configure Manager with Security privilege.

# Installation and upgrade instructions

- For detailed instructions about installing iLO Amplifier Pack, see "Installing iLO Amplifier pack" in the **[iLO Amplifier](http://www.hpe.com/support/ilo-ap-ug-en)** [Pack User Guide](http://www.hpe.com/support/ilo-ap-ug-en) (Part number: P04465-007).
- For detailed information on upgrade instructions, see "Upgrading the appliance firmware" in the **[iLO Amplifier Pack](http://www.hpe.com/support/ilo-ap-ug-en) [User Guide](http://www.hpe.com/support/ilo-ap-ug-en)** (Part number: P04465-007).

# Enhancements

This version adds support for the following features and enhancements:

- **Automatically update the iLO Amplifier Pack appliance:** Allow iLO Amplifier Pack to automatically download the updated package and update the appliance when a new version is available, or download the update package in the background and allow the user to manually update.
- **Exclude servers from HPE InfoSight:** Exclude previously included servers from being monitored in InfoSight.
- **Configure alert based refresh:** Ability to configure automatic refresh of server inventory based on alerts received from iLO.
- **Bypass proxy settings:** Allow iLO Amplifier Pack to configure the proxy settings to bypass a specific FQDN, IP address, or a range of IP addresses.
- **Redfish API implementation:** iLO Amplifier Pack is introducing a technical preview for Redfish API. This adds support for Redfish eventing.
- **Enhanced look and feel for Jobs Status Page:** Improved look and feel for jobs status messages on Jobs Status Page, Baseline Compliance Report section, Recovery Jobs Monitor, and Updates Job Monitor pages.
- **New filters:** New filters have been added to view servers managed by HPE OneView or servers that are in unknown state.
- **Appliance OS updates:** Operating system updates.

## Issues resolved

The following issues are resolved in this version:

- Fixed an issue where frequent browser login/logout sessions were displayed on the iLO.
- Fixed an issue where the number of critical servers on the main dashboard was not matching with the count in assets page in certain cases.
- Fixed an issue where the iLO Amplifier Pack UI was not accessible when a large number of jobs were started.
- Enabled HPE OneView Managed Servers to be part of a server group.
- Added iLO Health Status to reports.

## Known issues

## **Servers not listed in GUI**

### **Symptom**

Servers are not listed in GUI when a server is discovered in iLO Amplifier Pack using an FQDN as both server and Federation Group.

### **Action**

Discover the server using IP address when you want to discover under server and Federation Group.

## **Servers listed twice**

### **Symptom**

Servers are listed twice in iLO Amplifier Pack when an iLO configured with a shared port is discovered using IP and FQDN.

### **Action**

Discover an iLO configured with shared port as either an IP or an FQDN.

## **iLO Repository Updates and Server Recovery sometimes fail on the servers with iLO 5 v1.30 Firmware**

### **Symptom**

iLO Repository Updates and Server Recovery may fail sometimes on the servers with iLO 5 v1.30 Firmware with the following error:

- **1.** iLO Repository Online Update failed to create the Install set.
	- **a. iLO Response Message:** The value ComponentRepository filename for the property xxxxxx (Component name) is not in the list of acceptable values.
	- **b. Solution:** Choose a value from the enumeration list that the implementation can support and resubmit the request if the operation failed.
- **2.** iLO Repository Online Update failed to upload the component to iLO Repository.
- **3.** iLO Repository Online Update task timed out.

### **Action**

- **1.** Clear iLO Repository, and retry the task again.
- **2.** Upgrade to iLO 5 v1.37 or above and retry.

## **Incorrect CSV file downloaded**

### **Symptom**

Incorrect CSV file may be downloaded for activity logs when the log count is greater than 100,000 records.

### **Action**

Clear the activity logs once in 30 days.

## **Unable to add an iLO Federation group using an IPv6 address or FQDN**

### **Symptom**

Unable to add an iLO Federation group using an IPv6 address or FQDN.

### **Action**

Add iLO Federation groups using an IPv4 address.

iLO Amplifier pack does not support managing iLO Federation Groups using IPv6. This feature will be added in a future release.

# Websites

### **iLO Amplifier Pack**

**NOTE:** For any product feedback, send an email to **[iloamplifiersupport@hpe.com](mailto:%20iloamplifiersupport@hpe.com)**.

For any product queries or issues, refer to our support channels.

## **Product page [www.hpe.com/servers/iloamplifierpack](http://www.hpe.com/servers/iloamplifierpack) Activation portal [www.hpe.com/downloads/iloamplifierpack](http://www.hpe.com/downloads/iloamplifierpack) iLO Amplifier Pack Information Library [www.hpe.com/support/ilo-ap-docs](http://www.hpe.com/support/ilo-ap-docs) User Guide [www.hpe.com/support/ilo-ap-ug-en](http://www.hpe.com/support/ilo-ap-ug-en) Frequently Asked Questions [www.hpe.com/support/ilo-ap-faq](http://www.hpe.com/support/ilo-ap-faq) Release Notes [www.hpe.com/support/ilo-ap-rn-en](http://www.hpe.com/support/ilo-ap-rn-en) iLO iLO 4 <http://www.hpe.com/info/ilo/docs> iLO 5 <http://www.hpe.com/info/ilo/docs> iLO licensing <http://www.hpe.com/info/ilo/licensing> HPE ProLiant Servers HPE ProLiant Gen8 servers <http://www.hpe.com/info/proliantgen8/docs> HPE ProLiant Gen9 servers <http://www.hpe.com/support/proliantgen9/docs> HPE ProLiant Gen10 servers <http://www.hpe.com/info/proliantgen10-docs> HPE InfoSight**

### **HPE InfoSight for Servers**

**<http://www.hpe.com/servers/infosight>**

**General**

**Hewlett Packard Enterprise Information Library**

**[www.hpe.com/info/EIL](http://www.hpe.com/info/EIL)**

## **Documentation feedback**

Hewlett Packard Enterprise is committed to providing documentation that meets your needs. To help us improve the documentation, send any errors, suggestions, or comments to Documentation Feedback (**[docsfeedback@hpe.com](mailto:docsfeedback@hpe.com)**). When submitting your feedback, include the document title, part number, edition, and publication date located on the front cover of the document. For online help content, include the product name, product version, help edition, and publication date located on the legal notices page.